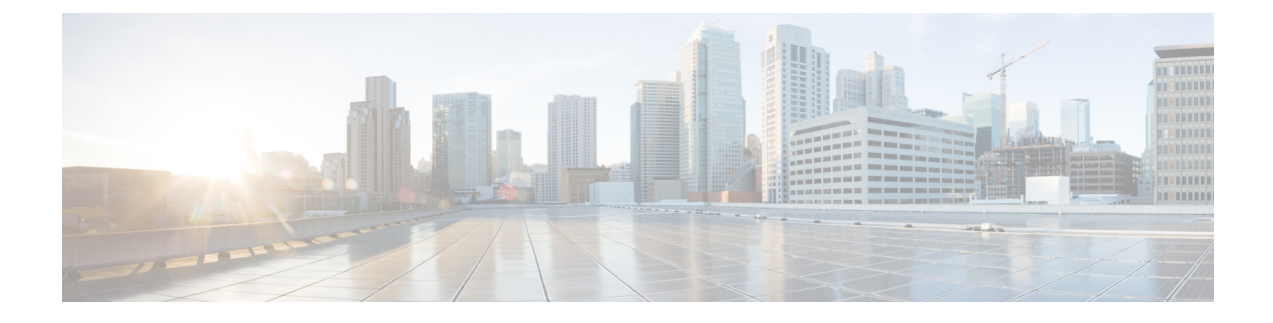

# 外線コール転送の制限事項

- 外線コール転送の制限事項の概要 (1 ページ)
- 外部コール転送の制限事項の設定タスク フロー (2 ページ)
- 外線コール転送の制限事項の連携動作 (7 ページ)
- 外線コール転送の制限事項 (8 ページ)

## 外線コール転送の制限事項の概要

外線コール転送の制限事項は、ゲートウェイ、トランク、およびルートパターンを、システムレ ベルでオンネット(内部)デバイスまたはオフネット(外部)デバイスとして設定するために使 用できる機能です。デバイスをオフネットとして設定すると、外部デバイスへの外線コールの転 送を制限できるため、電話料金の詐欺行為の防止に役立ちます。

[オフネット間転送のブロック(Block OffNet to OffNet Transfer)] サービス パラメータが [はい (True)] に設定されている場合に、オフネット ゲートウェイまたはトランクでコールを転送し ようとすると、コールを転送できないことを通知するメッセージがユーザの電話に表示されます。

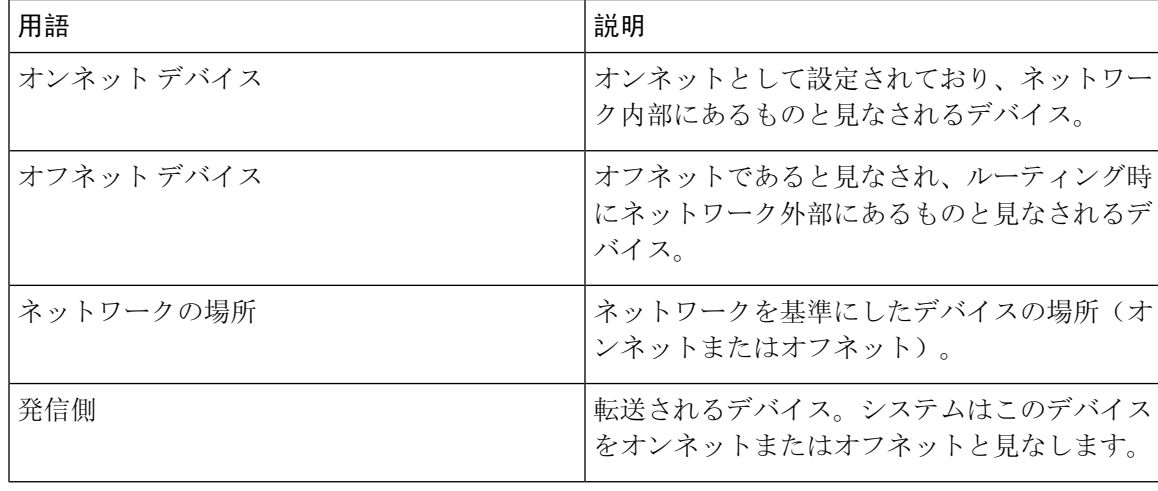

この章では、次の用語を使用します。

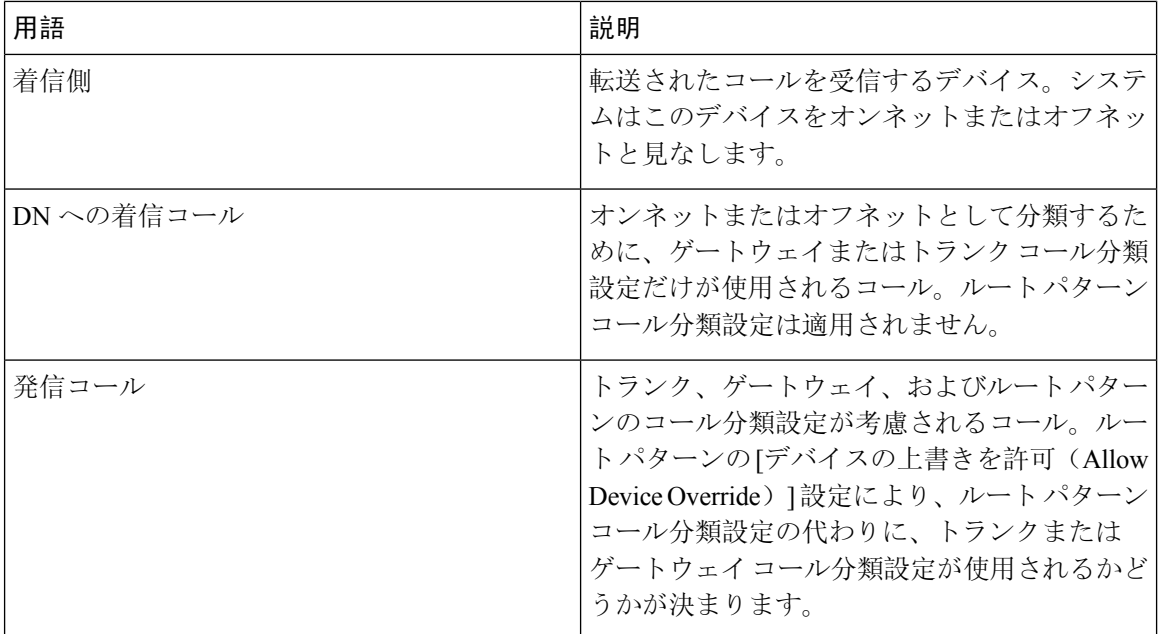

# 外部コール転送の制限事項の設定タスク フロー

#### 手順

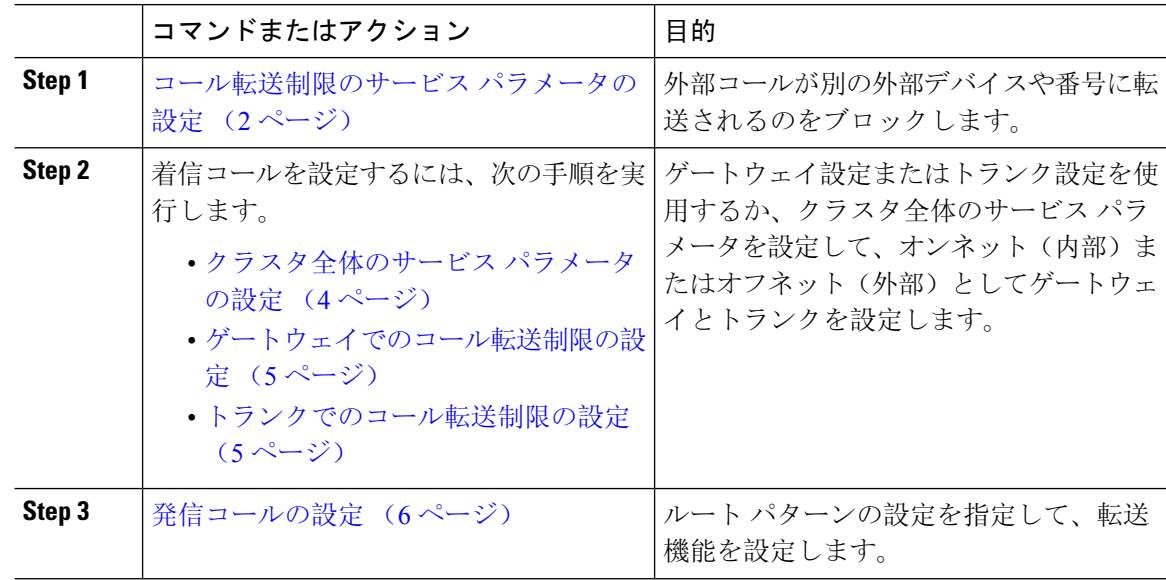

## コール転送制限のサービス パラメータの設定

別の外部デバイスまたは番号への外部コールの転送をブロックするには、以下の手順を実行しま す。

#### 手順

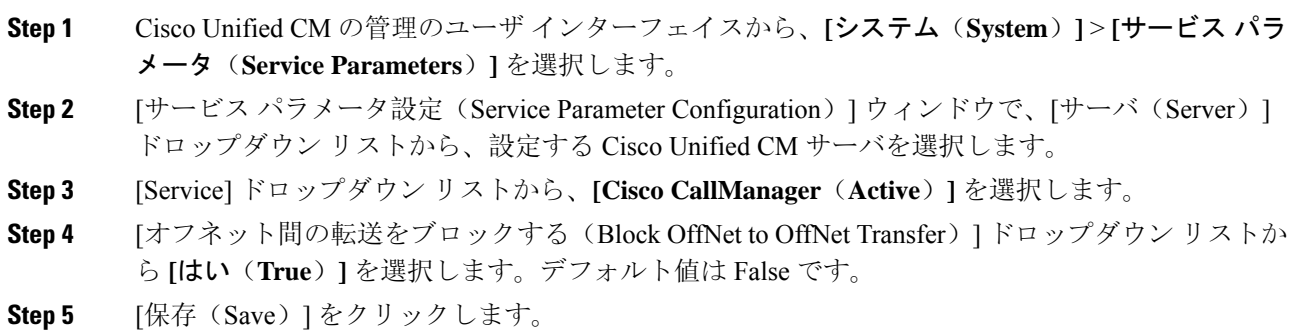

## 着信コールの設定タスク フロー

#### 手順

I

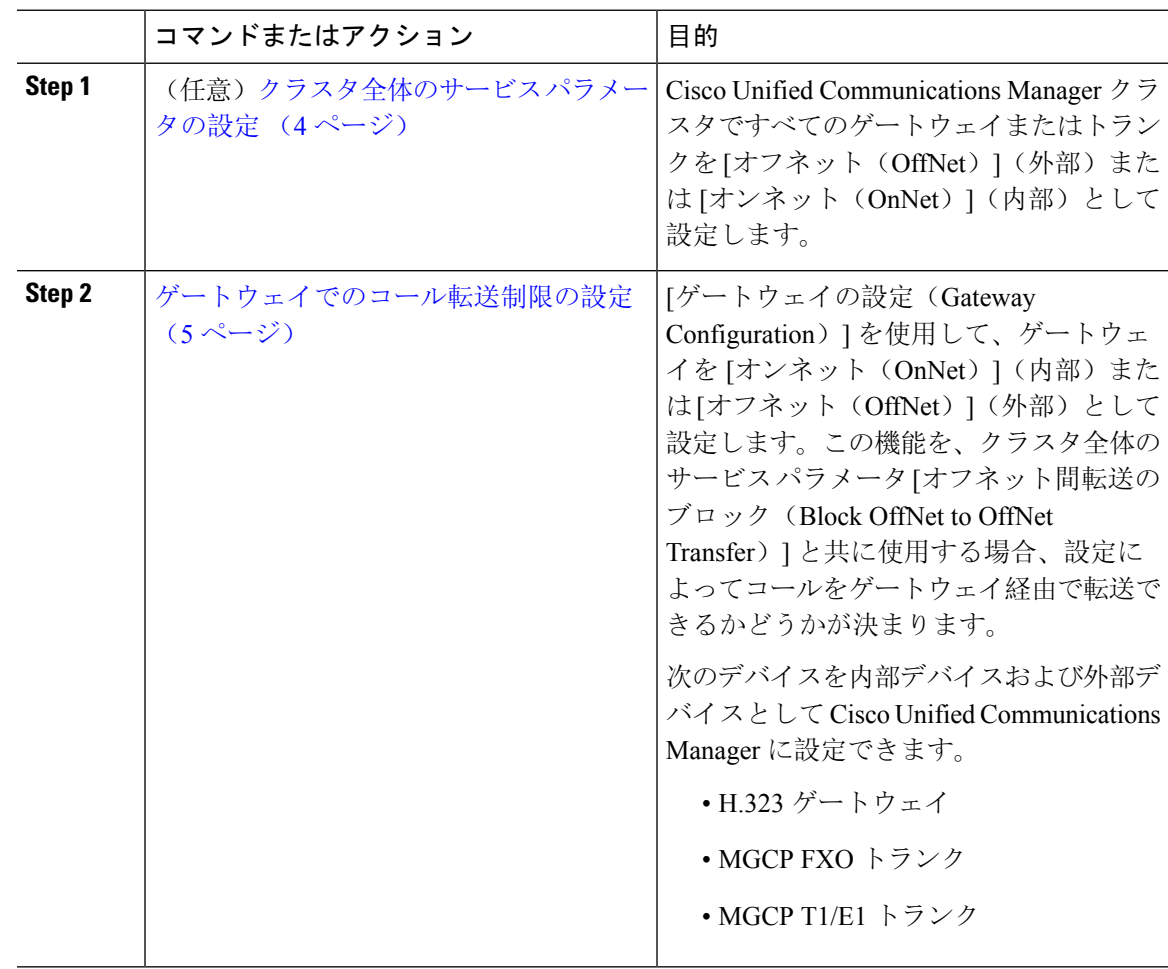

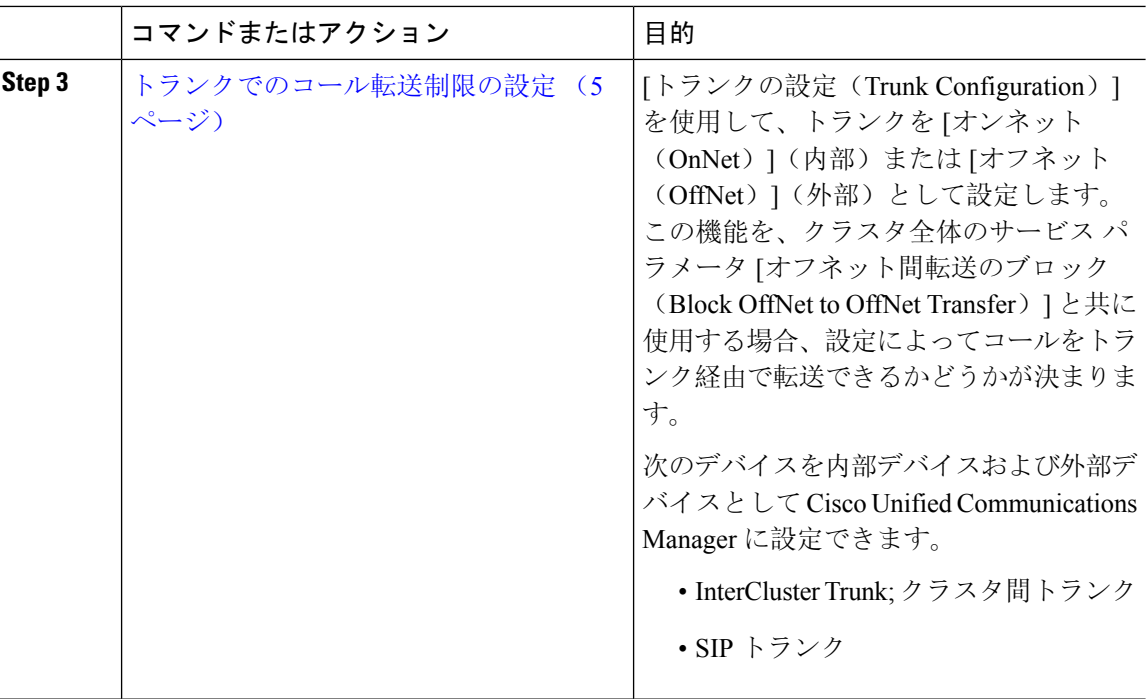

### クラスタ全体のサービス パラメータの設定

Cisco Unified Communications Manager クラスタで、すべてのゲートウェイまたはトランクを [オフ ネット (OffNet)](外部)または [オンネット(OnNet)](内部)と設定するには、次の手順を 実行します。

#### 始める前に

コール転送制限のサービス パラメータの設定 (2ページ)

#### 手順

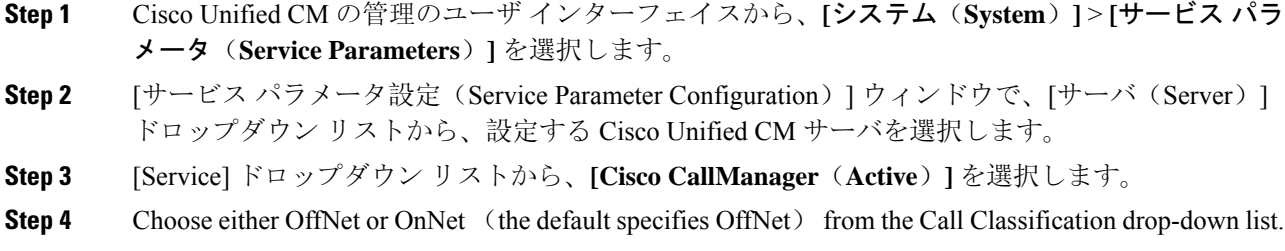

#### ゲートウェイでのコール転送制限の設定

オフネット、オンネットまたはシステム デフォルトの使用としてゲートウェイを設定するには、 次の手順を実行します。システムはそれぞれオフネットまたはオンネットとしてのゲートウェイ を通ってネットワークに到達するコールと見なします。

#### 始める前に

クラスタ全体のサービス パラメータの設定 (4 ページ)

#### 手順

**Step 1** [Cisco Unified CM 管理(Cisco Unified CM Administration)] から、以下を選択します。 **[**デバイス **(Device)]** > **[**ゲートウェイ**(Gateway)]**。

[ゲートウェイの検索と一覧表示(Find and List Gateways)] ウィンドウが表示されます。

**Step 2** 設定されているゲートウェイを一覧表示するには、[検索(Find)] をクリックします。

ディスプレイにUnified Communications Manager設定されているゲートウェイ。

- **Step 3** オフネットまたはオンネットとして設定するゲートウェイを選択します。
- **Step 4 [コールの分類 (Call Classification)] フィールドでオフネットまたはオンネットを選択します。ク** ラスタ全体の制限をすべてのゲートウェイで有効にしている場合、各ゲートウェイを [システム デフォルトの使用(UseSystemDefault)]に設定します(つまり、コールの分類サービスパラメー タをゲートウェイの設定として使用します)。
- **Step 5** [保存(Save)] をクリックします。

#### トランクでのコール転送制限の設定

トランクを[オフネット(OffNet)]、[オンネット(OnNet)]、または[システムのデフォルトを使 用(Use System Default) ] として設定するには、次の手順を実行します。[オフネット(OffNet)] または [オンネット (OnNet) 1として設定されているトランクを通じてネットワークに届くコー ルは個々に考慮されます。

#### 始める前に

ゲートウェイでのコール転送制限の設定 (5 ページ)

#### 手順

**Step 1** [Cisco Unified CM 管理(Cisco Unified CM Administration)] から、以下を選択します。 **[**デバイス **(Device)]** > **[**トランク**(Trunk)]**。

[トランクの検索と一覧表示(Find and List Trunk)] ウィンドウが表示されます。

- **Step 2** 設定済みのトランクを一覧表示するには、[検索 (Find)] をクリックします。 表示でUnified Communications Manager設定されているトランク。
- **Step 3** [オフネット(OffNet)] または [オンネット(OnNet)] として設定するトランクを選択します。
- **Step 4** [コール分類(CallClassification)]ドロップダウンリストから、次のいずれかのフィールドを選択 します。
	- [オフネット(OffNet)]:このフィールドを選択すると、ゲートウェイは外部ゲートウェイと して識別されます。 [オフネット(OffNet)] として設定されているゲートウェイからコール が届くと、接続先デバイスに外部リングが送信されます。
	- [オンネット(OnNet)]:このフィールドを選択すると、ゲートウェイは内部ゲートウェイと して識別されます。 [オンネット(OnNet)] として設定されているゲートウェイからコール が届くと、接続先デバイスに内部リングが送信されます。
	- [システムデフォルトの使用(**Use System Default**)]:このフィールドを選択すると、Unified Communications Manager のクラスタ全体に対するサービス パラメータである [コールの分類 (Call Classification)] が使用されます。
	- すべてのトランクでクラスタ全体の制限を有効にした場合は、各トランクを[システム のデフォルトを使用(Use System Default) ]に設定します(つまり、[コール分類(Call Classification)] サービス パラメータの設定が読み込まれ、その設定がトランクに使用 されます)。 (注)
- **Step 5** [保存(**Save**)] をクリックします。

### 発信コールの設定

コールをオンネットまたはオフネットとして分類するには、**[**ルートパターン設定(**RoutePattern Configuration**)**]** ウィンドウの [コール分類(Call Classification)] フィールドをそれぞれオンネッ トまたはオフネットに管理者が設定します。管理者がルート パターン設定の上書きとトランクま たはゲートウェイ設定を使用ができるようにするには、**[**ルート パターン設定(**Route Pattern Configuration**)**]** ウィンドウの [デバイス上書き許可(Allow Device Override)] チェックボックス をオンにします。

#### 始める前に

トランクでのコール転送制限の設定 (5 ページ)

#### 手順

**Step 1** Cisco Unified CM の管理から、**[**コールルーティング(**Call Routing**)**]** > **[**ルート**/**ハント (**Route/Hunt**)**]** > **[**ルートパターン(**Route Pattern**)**]** を選択し、[検索(Find)] をクリックして すべてのルート パターンを一覧にします。

- **Step 2** 設定したいルート パターンを選択するか、[新規追加(Add New)] をクリックします。
- **Step 3 [**ルート パターン設定(**Route Pattern Configuration**)**]** ウィンドウで、ルート パターンの設定と 転送機能を設定するには、次のフィールドを使用します。
	- a) [コール分類 (Call Classification)] —オフネットまたはオンネットのルート パターンを使用し てコールを分類するためにこのドロップダウン リストを使用します。
	- b) [外部のダイヤル トーン入力(Provide Outside Dial Tone)] —コールの分類がオフネットに設定 されると、このチェックボックスがチェックされます。
	- c) [デバイス上書き許可(Allow Device Override)] —このチェックボックスをオンにすると、シ ステムは、[ルートパターン設定(Route Pattern Configuration)]ウィンドウの[コール分類(Call Classification)] ではなく、ルート パターンに関連付けられたトランクまたはゲートウェイの コール分類を使用します。
- **Step 4** [保存(Save)] をクリックします。

### 外線コール転送の制限事項の連携動作

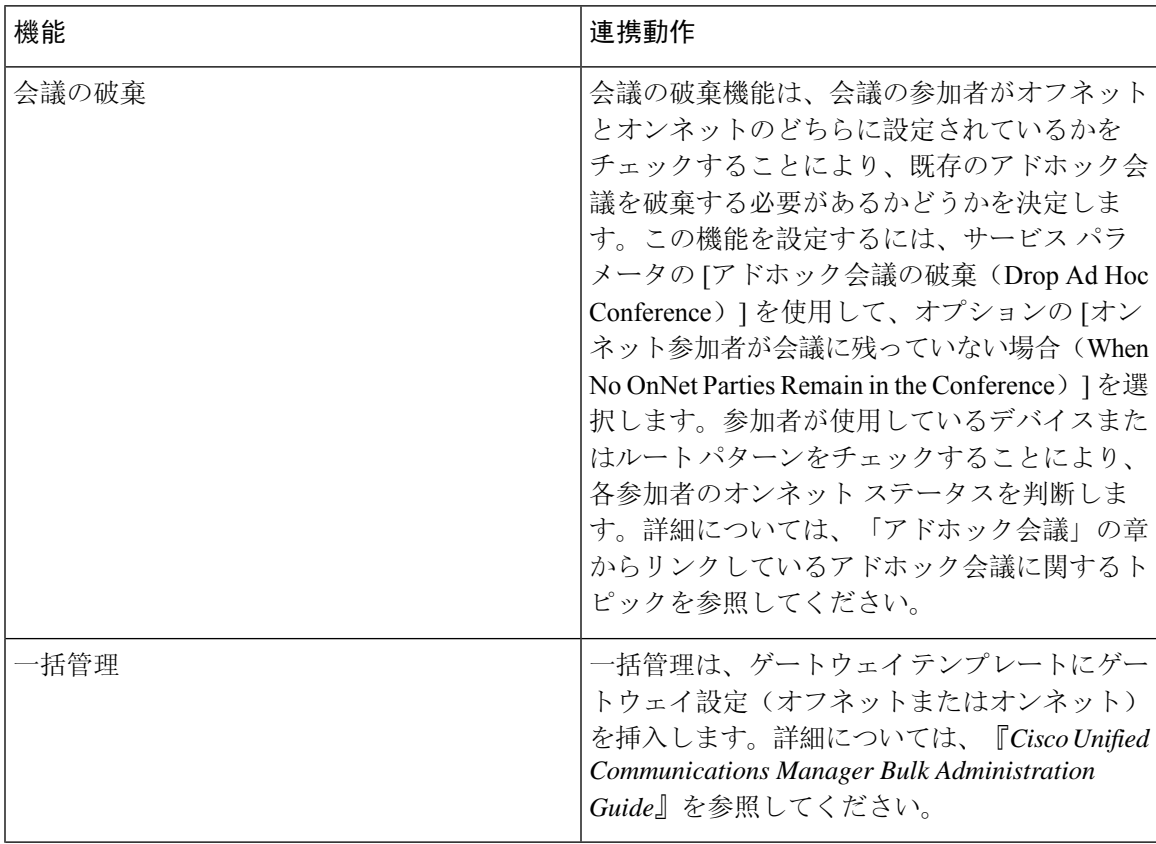

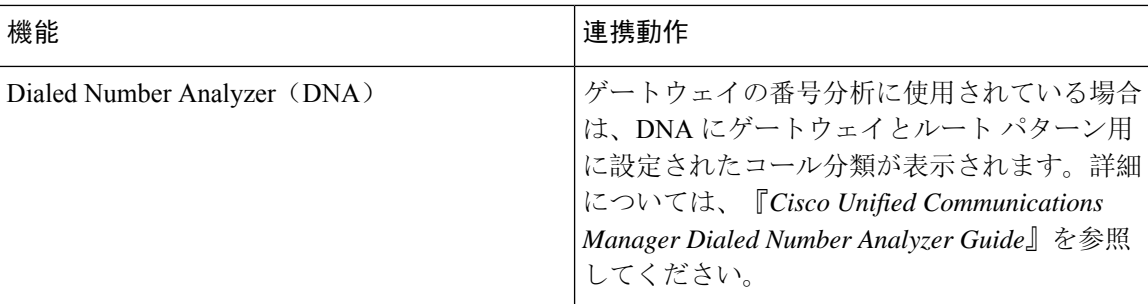

# 外線コール転送の制限事項

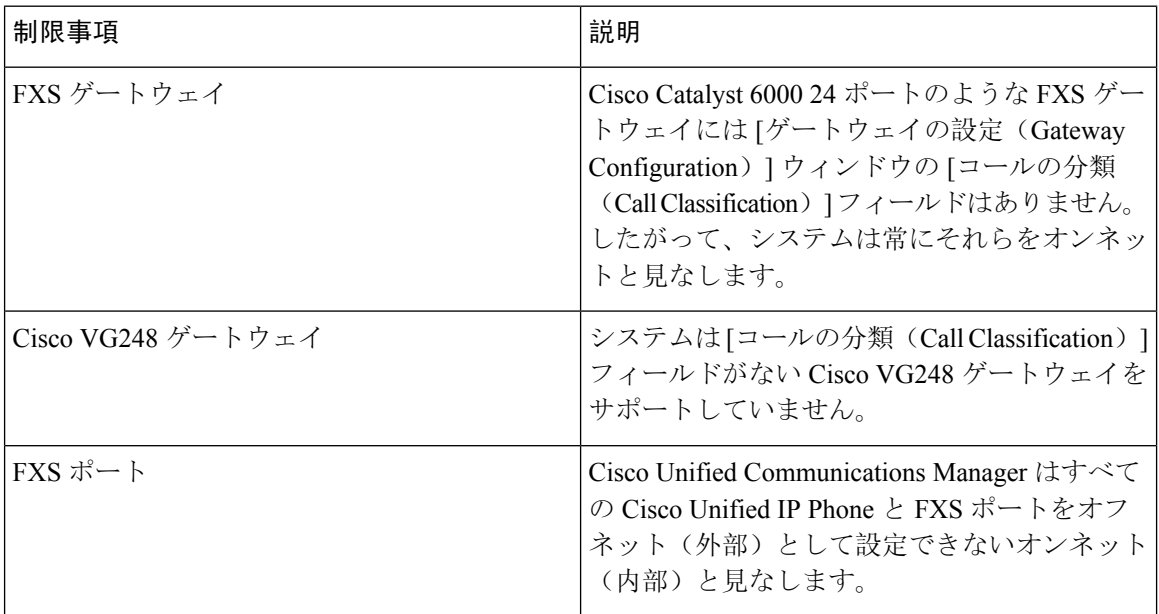

翻訳について

このドキュメントは、米国シスコ発行ドキュメントの参考和訳です。リンク情報につきましては 、日本語版掲載時点で、英語版にアップデートがあり、リンク先のページが移動/変更されている 場合がありますことをご了承ください。あくまでも参考和訳となりますので、正式な内容につい ては米国サイトのドキュメントを参照ください。